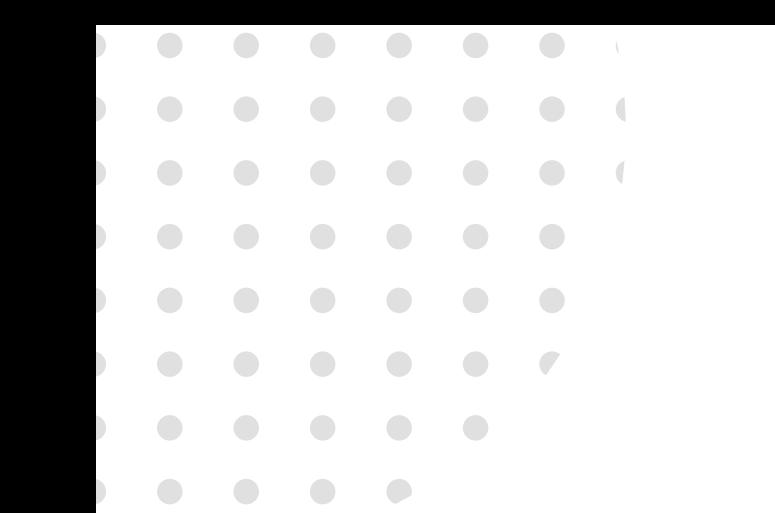

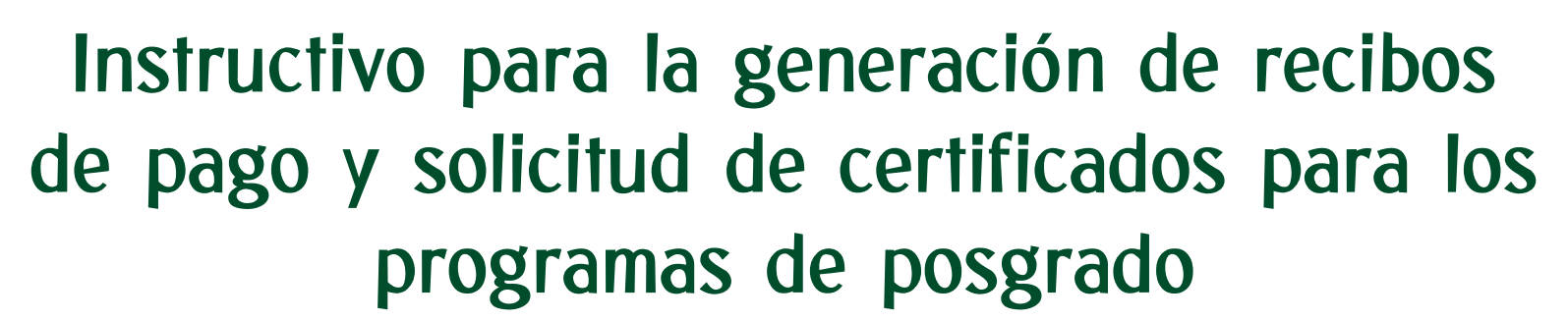

Universidad

FACULTAD DE DERECHO

**POSGRADO** 

### Tipos, costos y tiempos de entrega

El tiempo de entrega establecido para la entrega de certificados es de 8 días hábiles, contados a partir del día siguiente a la solicitud; excepto los contenidos programáticos que requieren de 8 a 15 días hábiles para su elaboración.

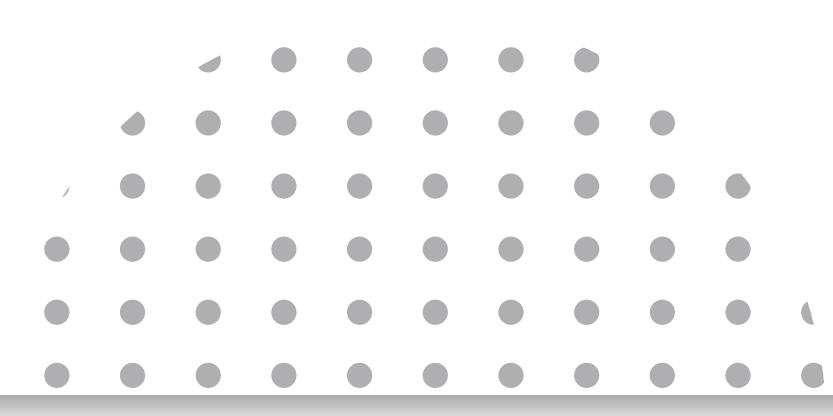

- Cetificado de notas \$39.600
- Certificado o Constancia de Estudio \$19.000
- Certificado de Contenidos Programáticos \$42.200
- Certificado Terminación de materias \$19.000

\*Nota: Los valores se encuentran sujetos a los incrementos anuales.

# PAGAR CERTIFICADO

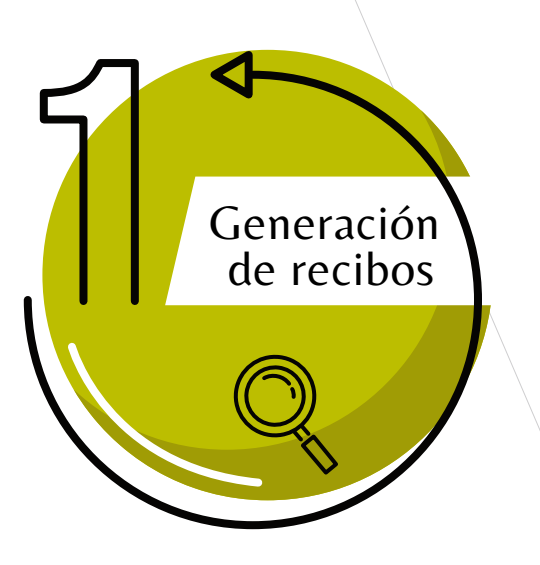

Ingresar a la página WEB de la Universidad www.uexternado.edu.co

Opción Estudiantes -> Posgrado

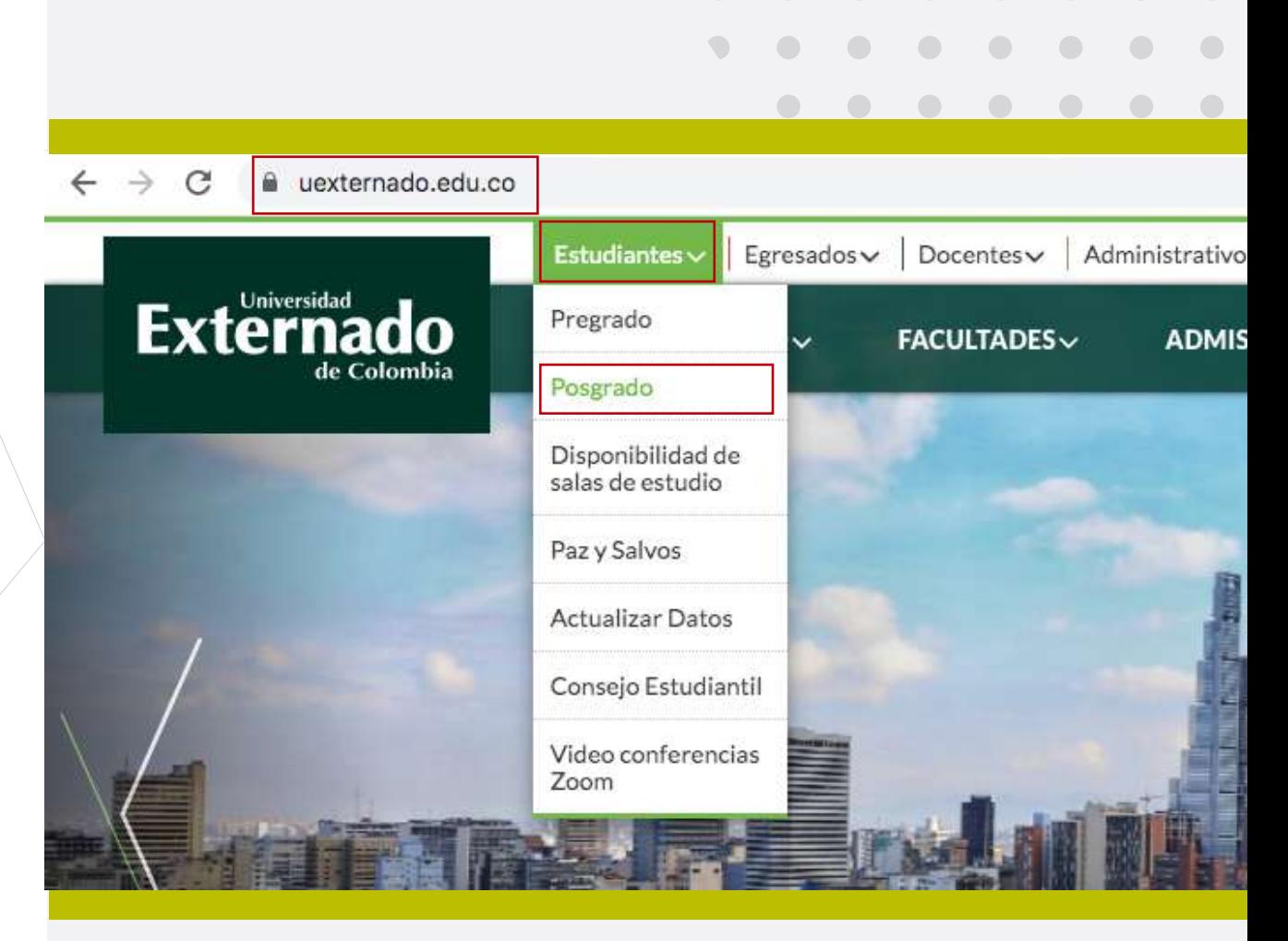

 $\bigcirc$ 

 $\blacksquare$ 

 $\bigcirc$ 

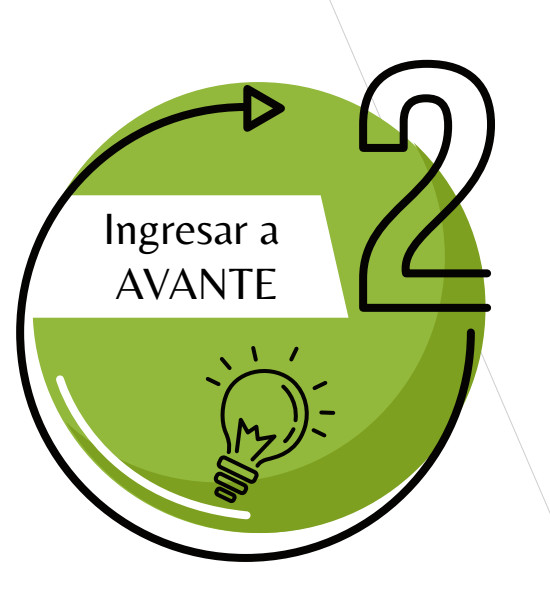

Dar clic en la opción Ingresar a AVANTE

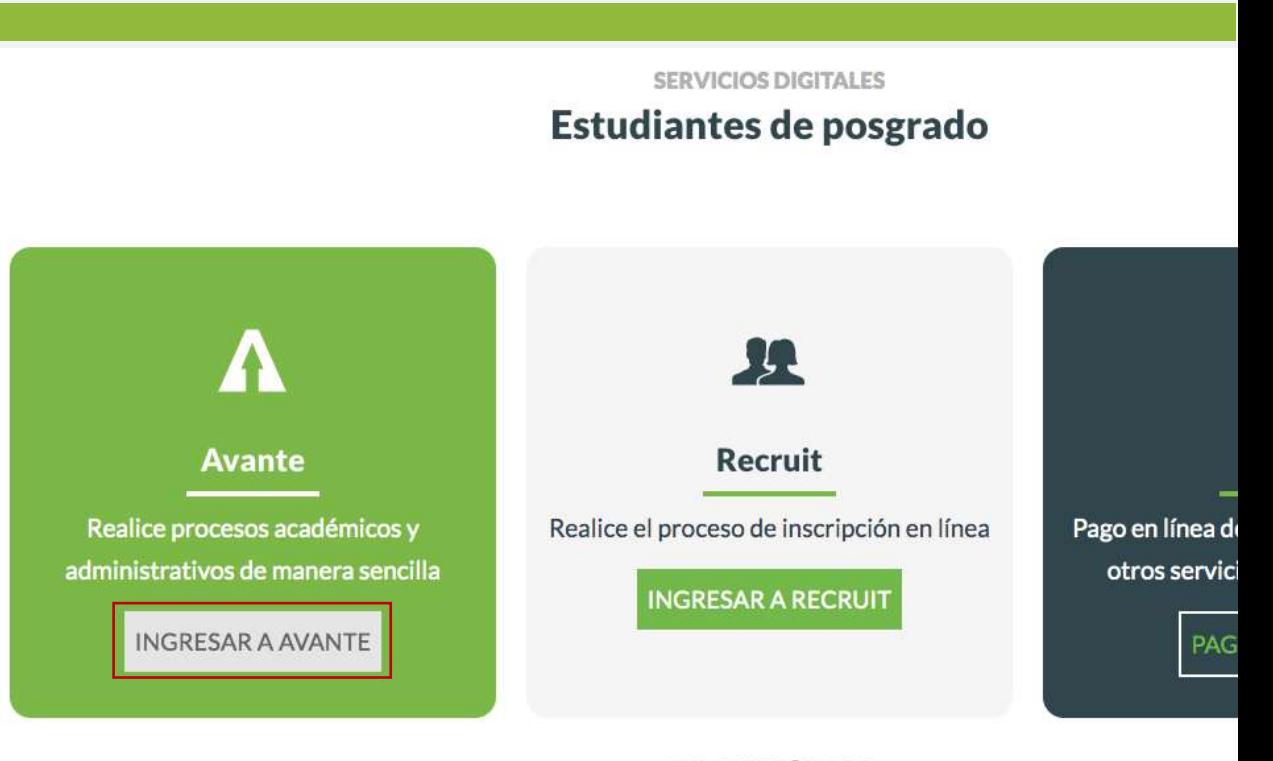

**ENLACES RÁPIDOS** 

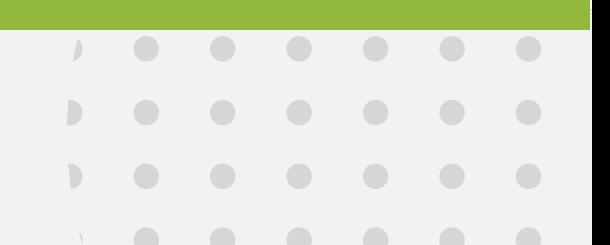

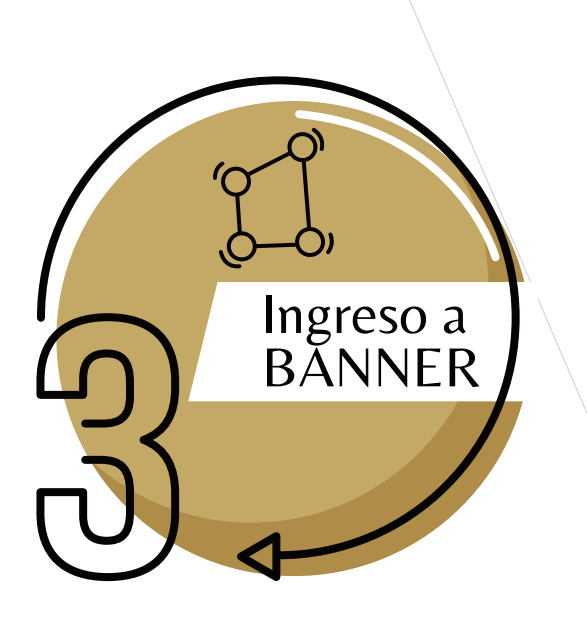

En caso de no tener o recordar estos datos, debe solicitarlos a: servicioalclientetic@uexternado.edu.co

indicando:

- -Nombre completo
- -Número de documento
- -Correo alterno
- -Programa
- -Facultad.

### Digitar su usuario y contraseña

rod.sia.uexternado.edu.co/authenticationendooint/login.do?RelayState=%2Fc%2Fauth%2FSSB&SigAlg=http%3A%2F%2Fwww.w3.org%2F2000%2F09%... ☆

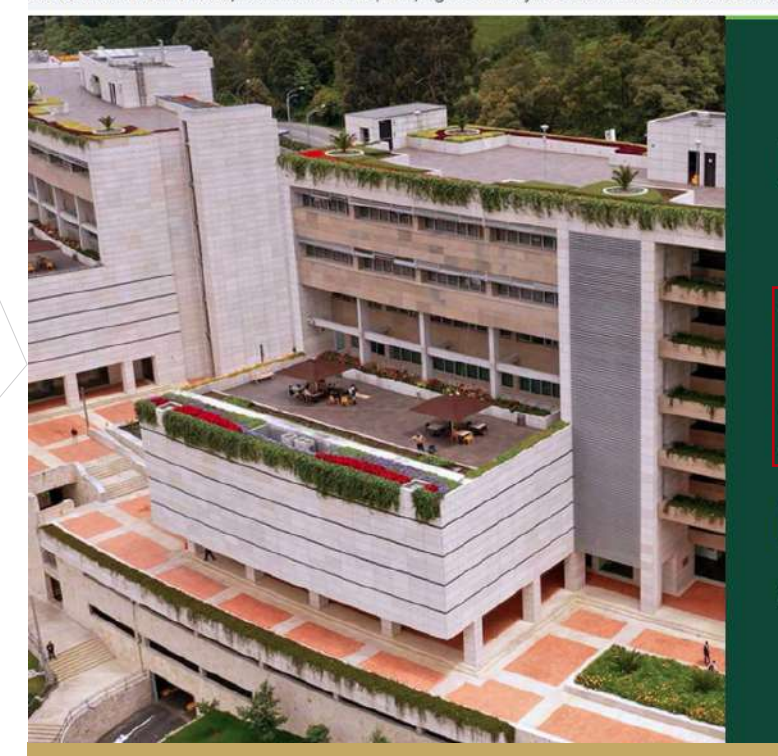

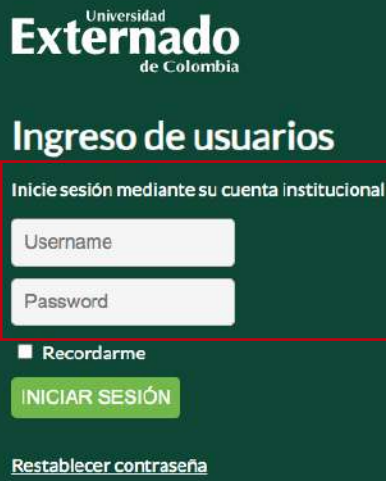

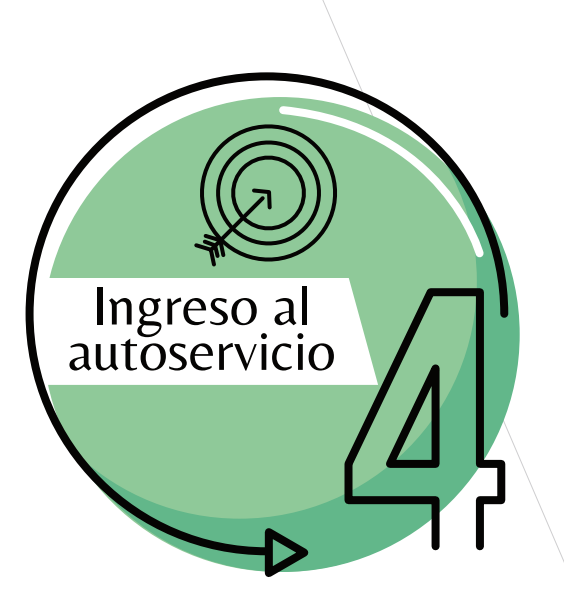

Seleccionar la opción -Menú de Servicio-

Seguido de la opción -Solicitud del Servicio-

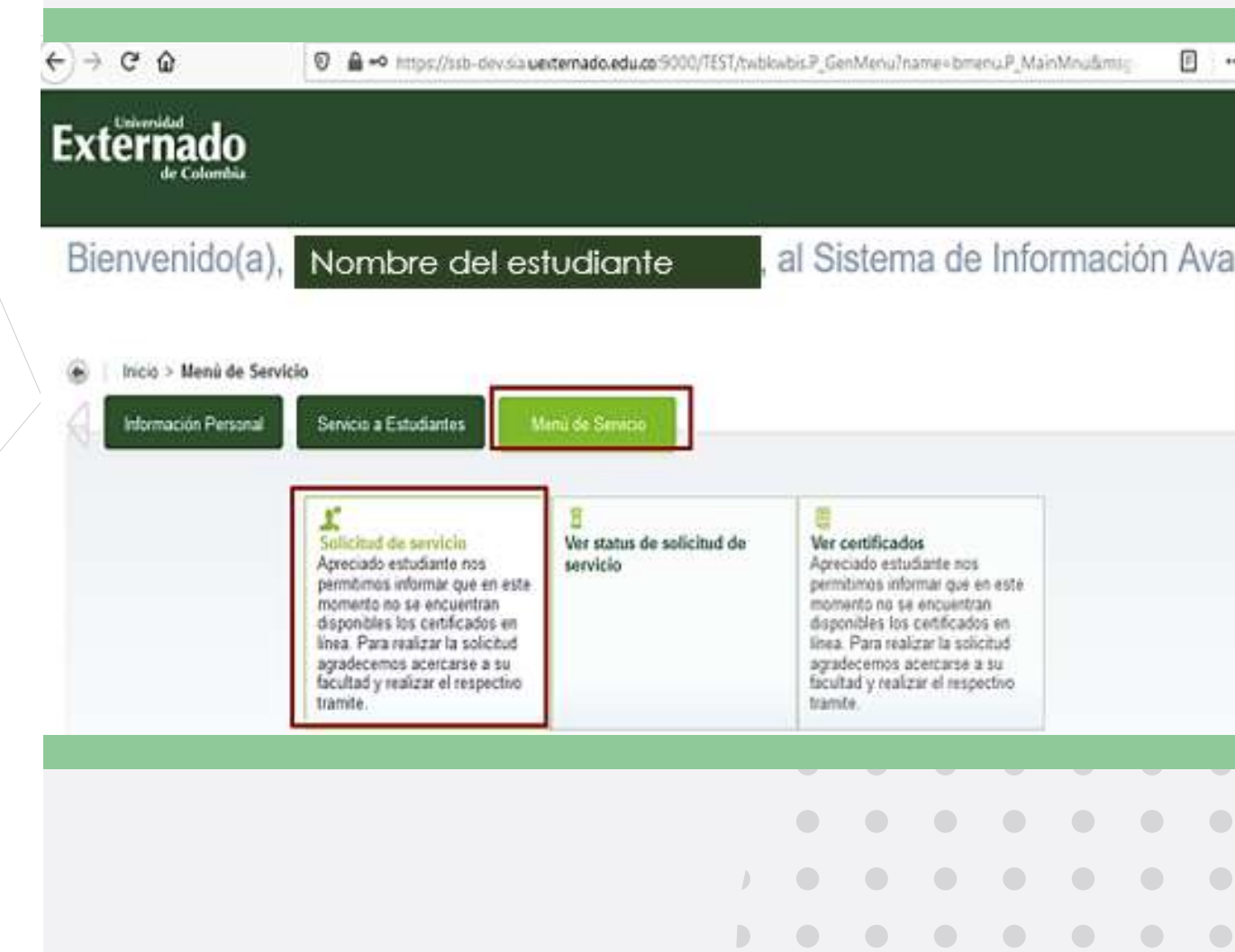

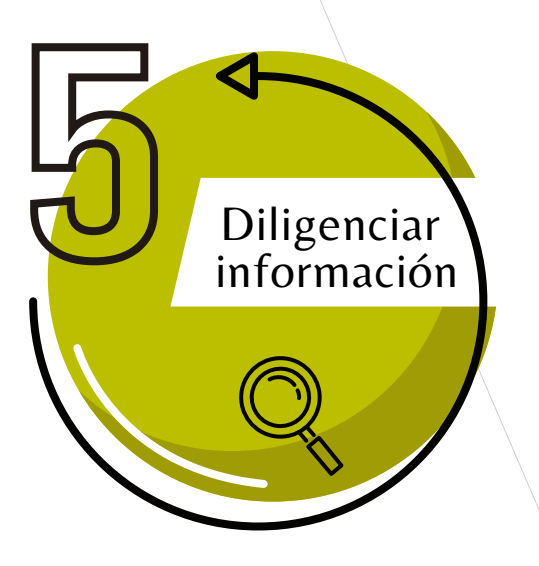

Diligenciar los campos requeridos, tal como se muestra en la imagen y luego dar clic en Continuar.

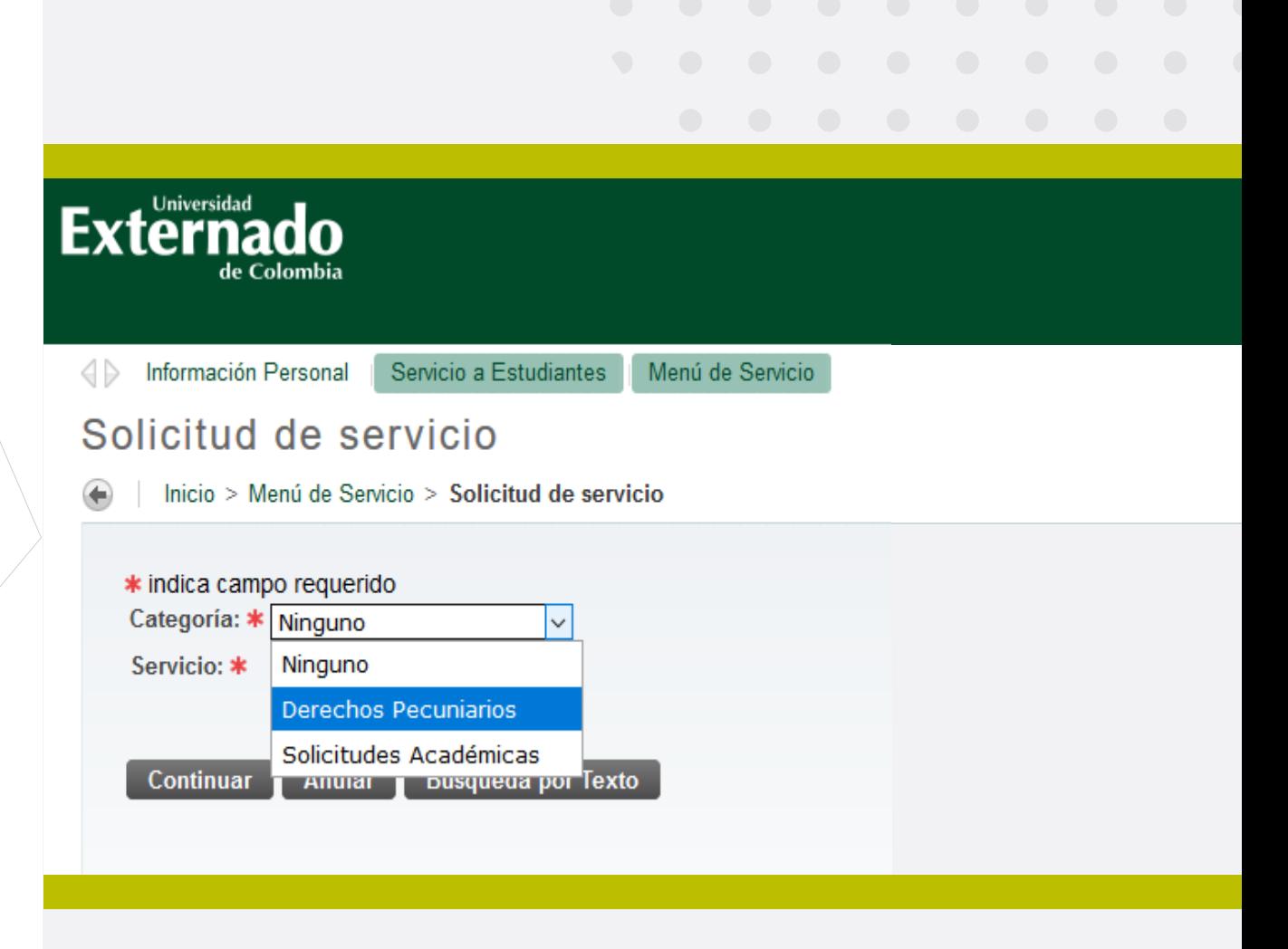

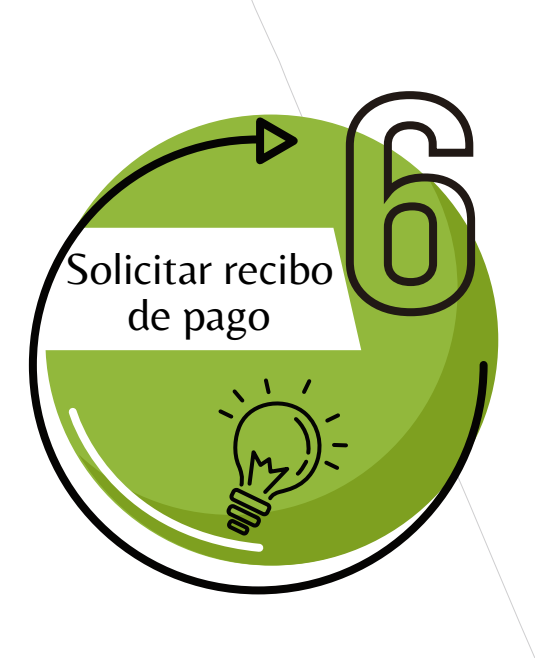

En la opción de "Servicio", seleccionar el tipo de certificado que desea, seguido de la opción continuar.

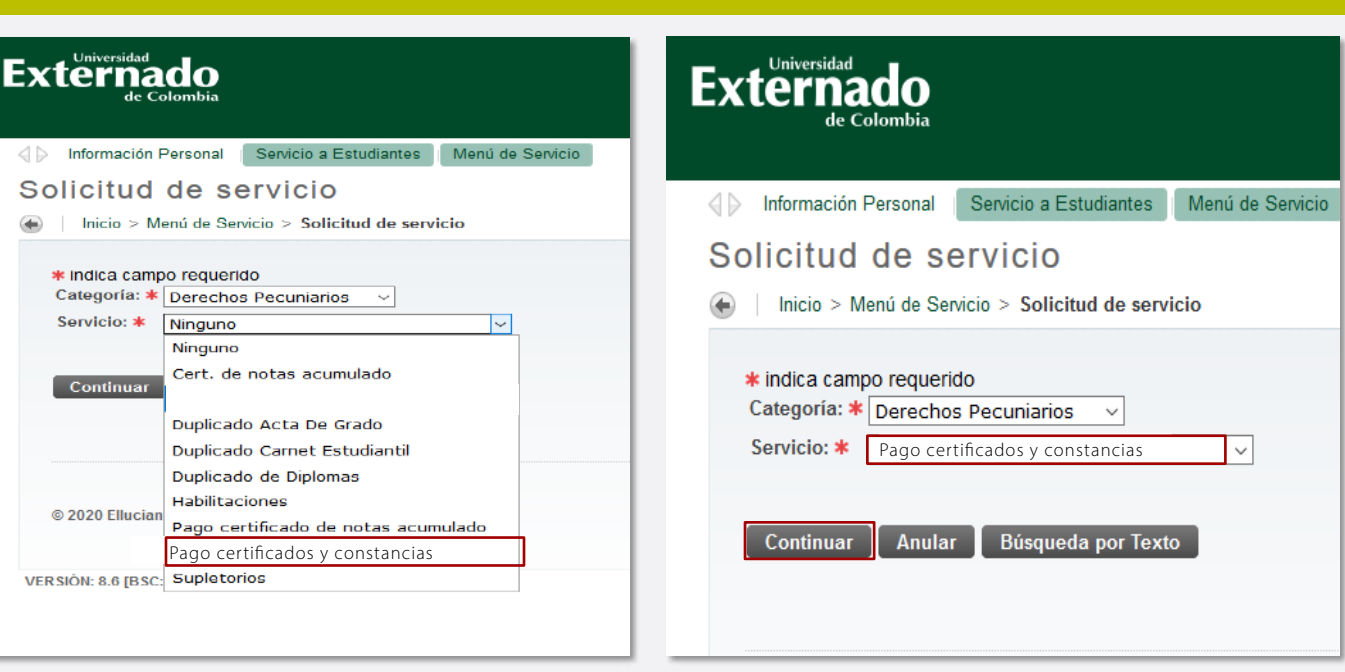

Una vez seleccionados los datos dar click en Continuar.

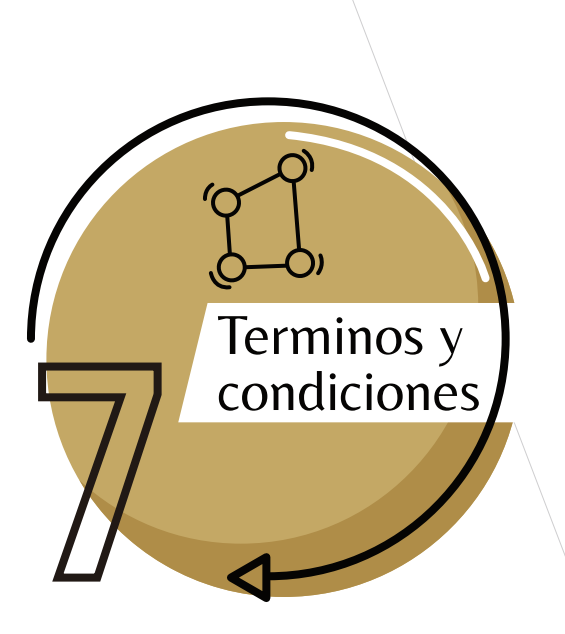

Tener muy en cuenta los Términos y Condiciones

Podrá visualizar un enunciado de "Términos y Condiciones". Si se está de acuerdo debe seleccionar la opción de "Continuar".

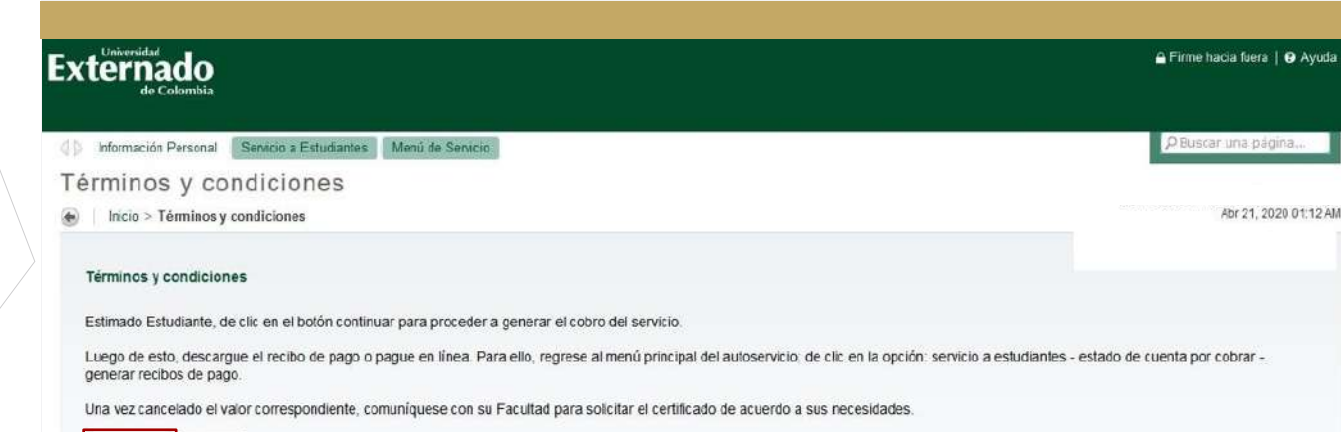

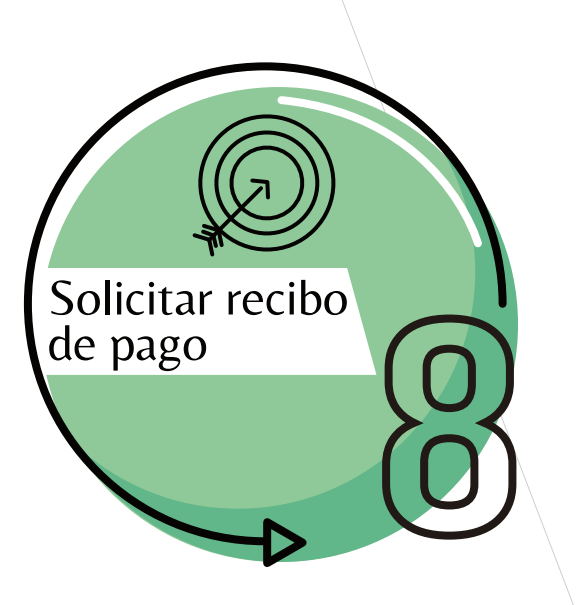

En la opción de Método de Entrega, seleccionar el valor correspondiente a la solicitud.

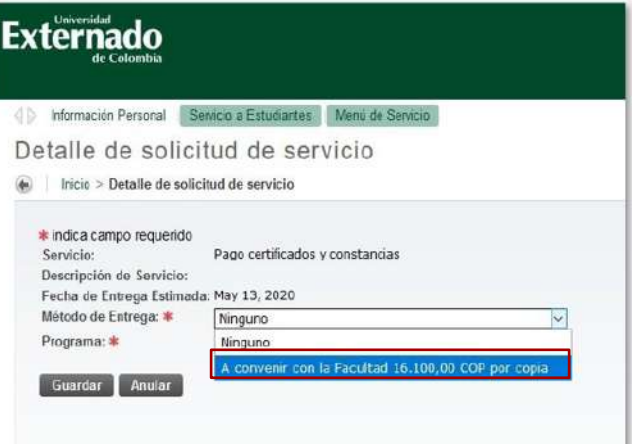

En la opción de "Programa", seleccionar el programa correspondiente a la solicitud, seguido de la opción **"Guardar"**.

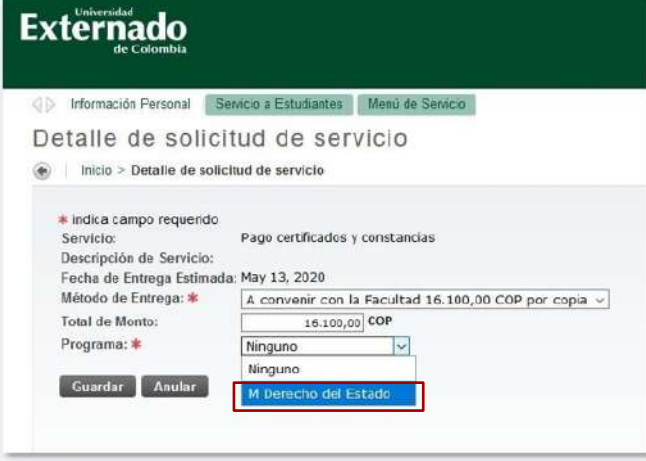

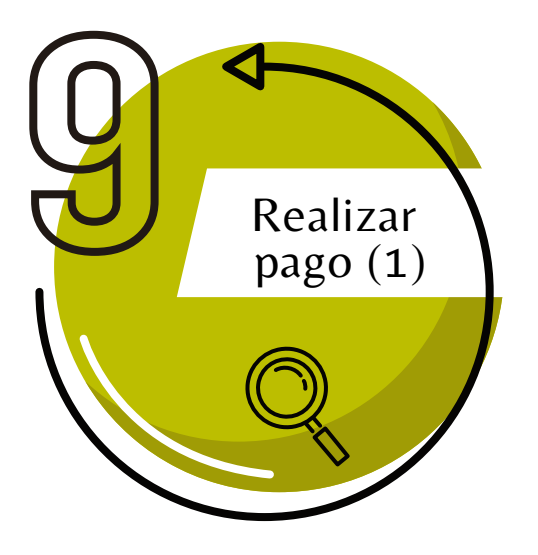

Ahora podrá generar, descargar o pagar la factura del certificado de la siguiente forma:

Retornar al menú principal

Seleccionar la opción Servicio a Estudiantes > Estado de cuentas por cobrar > Generar recibos de Pago.

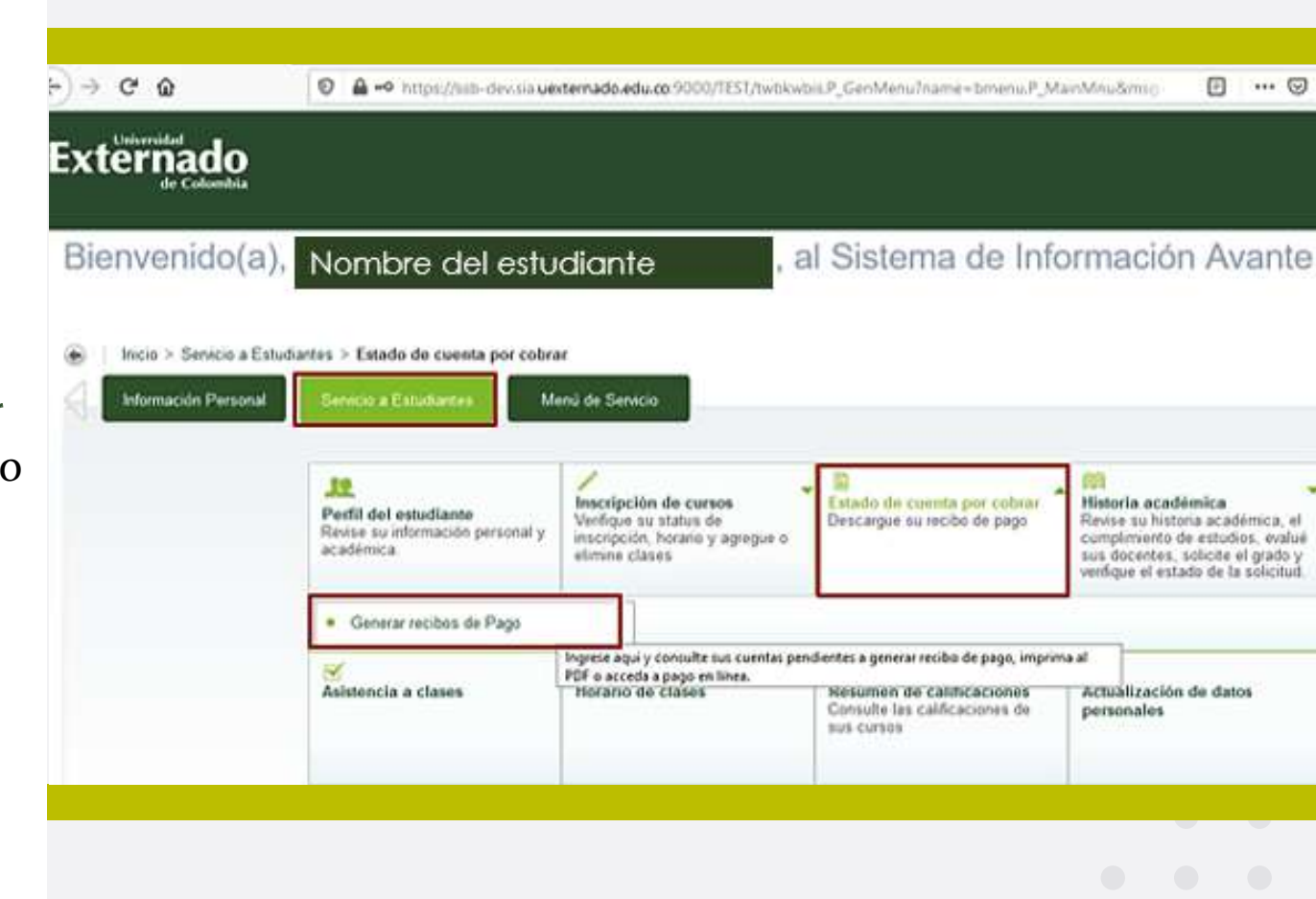

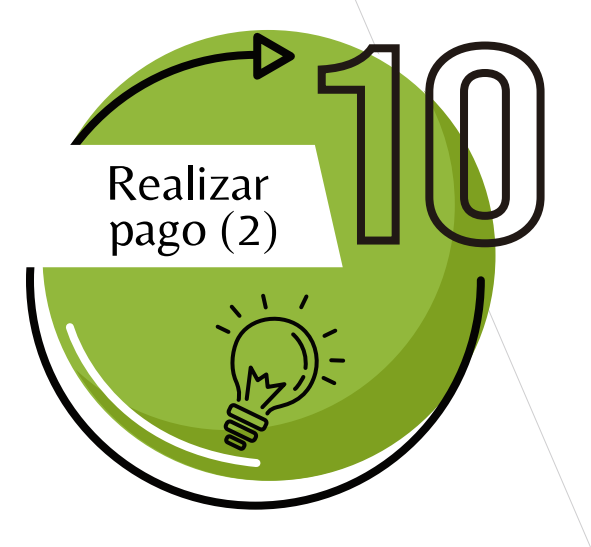

En pantalla se debe escoger la ultima Orden pago de Pecuniarios del servicio que solicito, luego dar clic en Generar factura, tal como se muestra a continuación:

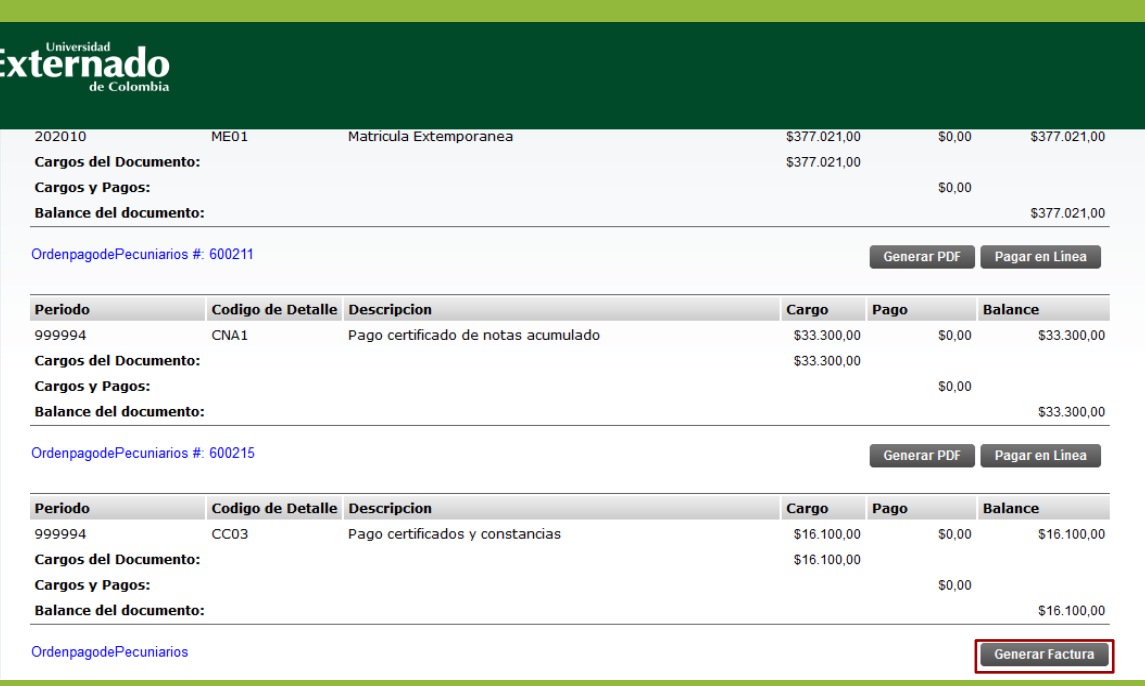

Cabe resaltar que las facturas al generarse, otorgan 3 días calendario para poder realizar el pago, de no hacerlo, se tendrá que hacer una nueva solicitud para generar una nueva factura, pues en el anterior las fechas ya estarían vencidas.

Al generar la factura, el sistema le mostrará la información que aparece a continuación, brindándole dos opciones de pago.

Realizar

pago (3)

#### Elegir si desea pagar en línea o prefiere descargar la factura para cancelar en Pagaduría o en una entidad bancaria

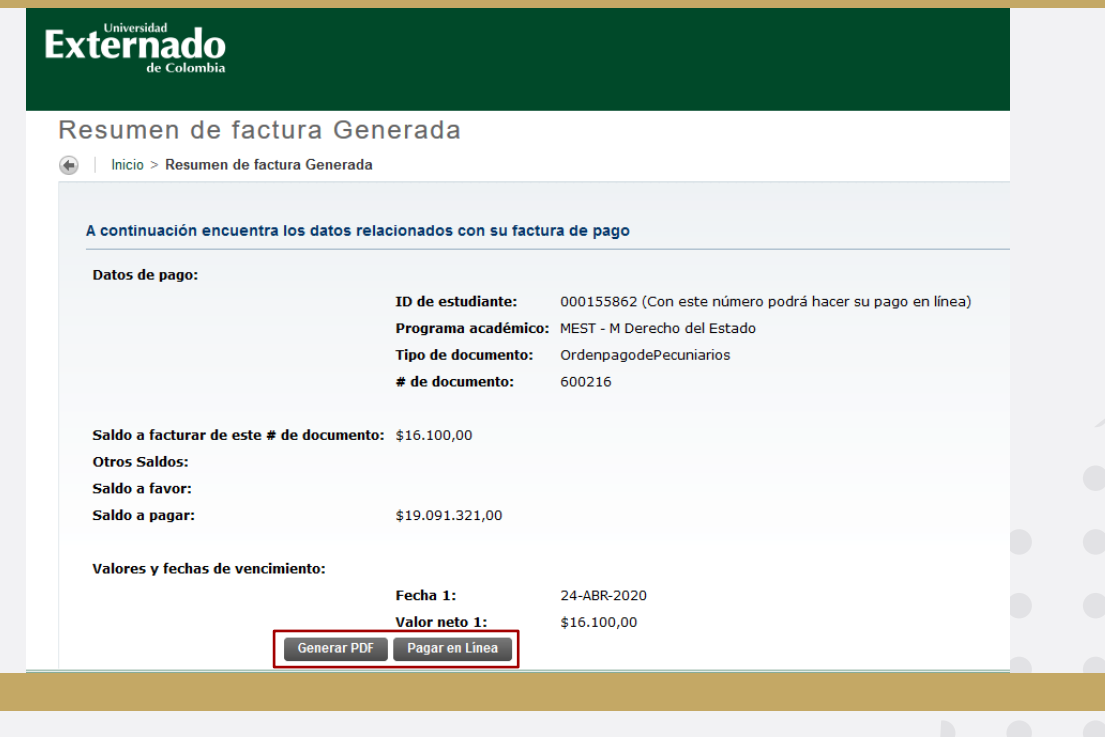

### Opciones de pago

### Factura en PDF Pago en Línea

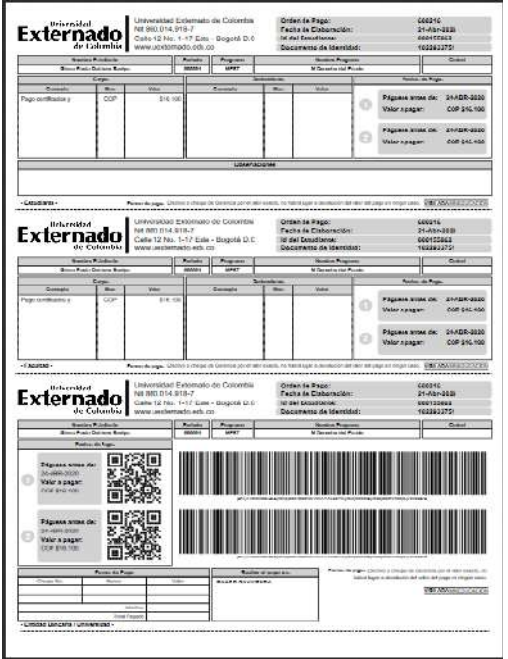

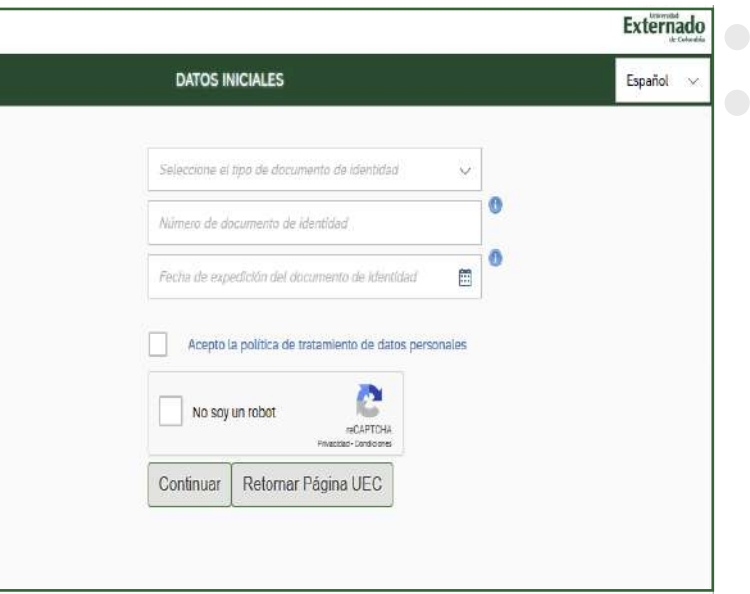

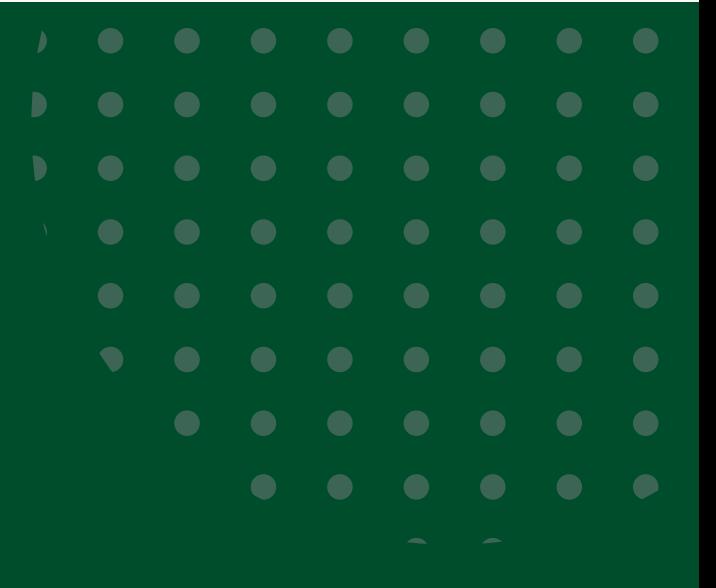

## SOLICITAR CERTIFICADO

### Esta información es necesaria para diligenciar el formulario

- Para acceder al siguiente formulario, debe iniciar sesión a su correo institucional. En caso de no poder acceder o haber olvidado las credenciales, debe enviar un correo a mes@uexternado.edu.co o comunicarse a la extensión 3018.
- Para realizar la solicitud de certificación, es necesario que previamente haya realizado el pago y descargado el comprobante del mismo.
- Recuerde que el plazo establecido para la elaboración de la certificación es de 8 días hábiles a partir del día de su solicitud y este documento le será enviado a su correo electrónico institucional.
- Todos los campos del formulario para solicitar su certificado, son de carácter obligatorio. ш
- Cualquier duda o inquietud sobre el procedimiento, puede comunicarse por medio del correo ш electrónico posgradoderecho1@uexternado.edu.co o llamar a la extensión 1054.
- Informamos que algunos certificados requieren de un número mayor de días a los notificados, según la naturaleza o particularidad de la información solicitada.

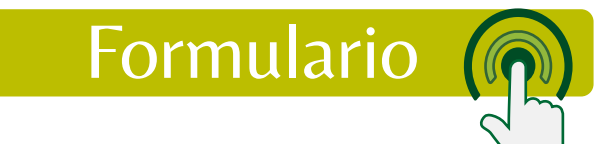